# **User Interface - Bug #2901**

Bug # 2677 (New): fix drawing and functional differences between P2J GUI and 4GL GUI

## **clicking on a checkbox without label displays the "selected" rectangle at the right-side of the checkbox**

12/03/2015 08:05 AM - Constantin Asofiei

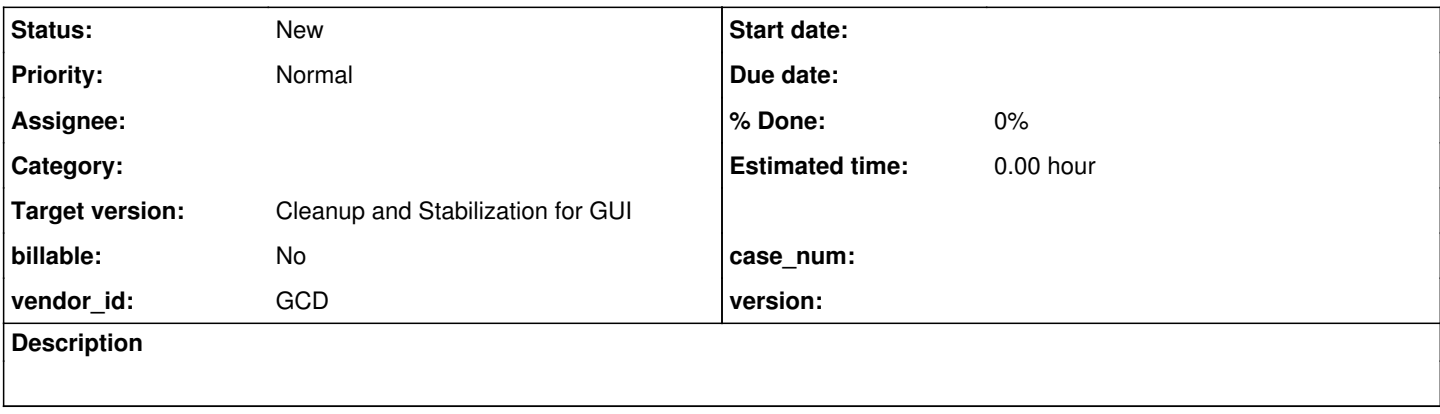

### **History**

### **#1 - 12/03/2015 08:09 AM - Constantin Asofiei**

*- File movie-ratings-checkbox.png added*

When selecting the 5th checkbox in the Ratings group, there is a small rectangle drawn to the right side of it. This might be because of the checkbox has a label set to "" (empty string).

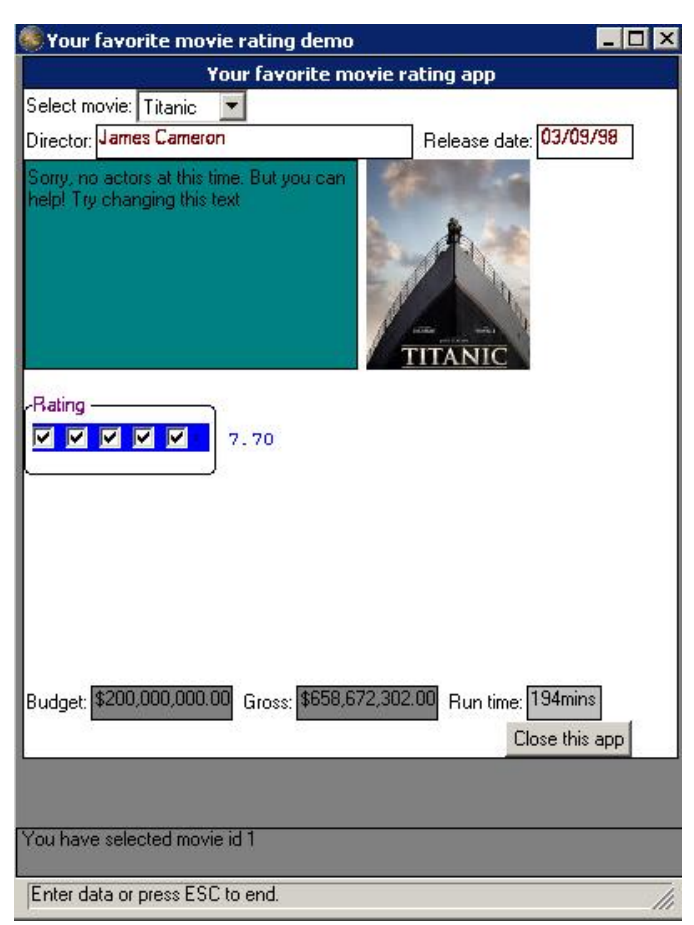

## **#2 - 03/23/2016 05:00 PM - Greg Shah**

*- Target version changed from Milestone 12 to Milestone 16*

#### **#3 - 11/16/2016 12:23 PM - Greg Shah**

*- Target version changed from Milestone 16 to Cleanup and Stabilization for GUI*

#### **Files**

movie-ratings-checkbox.png 34.7 KB 12/03/2015 Constantin Asofiei